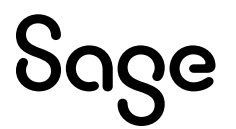

# Sage 100 Payroll 2.24

## Installation and Upgrade Guide

April 2024

This is a publication of Sage Software, Inc.

© 2024 The Sage Group plc or its licensors. All rights reserved. Sage, Sage logos, and Sage product and service names mentioned herein are the trademarks of The Sage Group plc or its licensors. All other trademarks are the property of their respective owners.

Last updated: April 10, 2024

### **Contents**

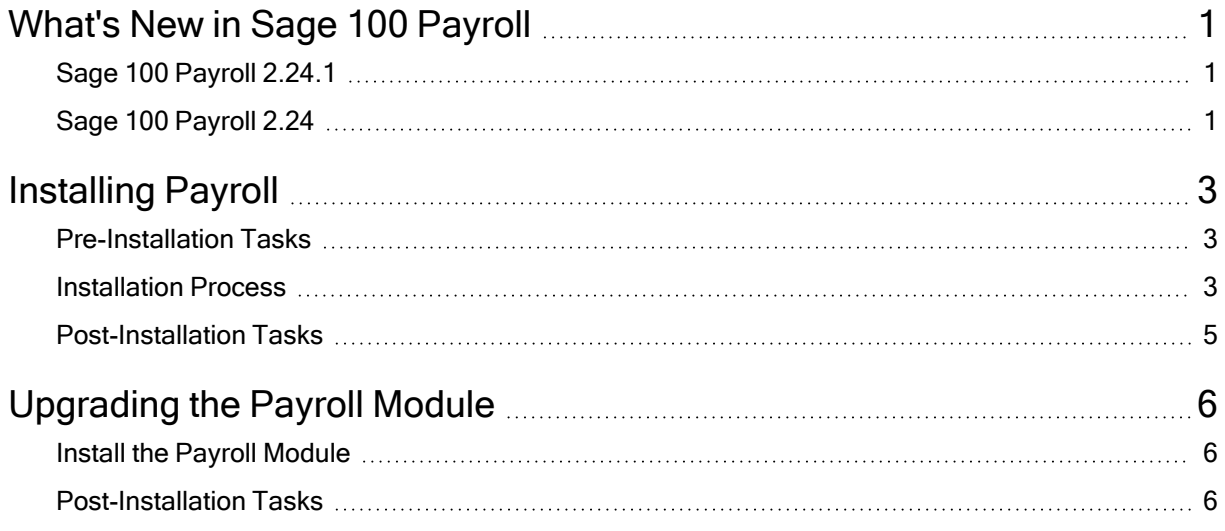

## <span id="page-3-0"></span>What's New in Sage 100 Payroll

This article describes the changes made in Sage 100 Payroll version 2.24 and subsequent updates. For a list of program fixes, see the [release](https://cdn.na.sage.com/docs/en/customer/100erp/2_24/open/PayrollSRNs.pdf) notes.

### <span id="page-3-1"></span>Sage 100 Payroll 2.24.1

The following change was made in version 2.24.1.

#### Payroll Reporting Code by Tax Group

The Reporting Code field has been added on the Employee Maintenance Taxes tab for Alaska and Indiana Quarterly Tax Reporting.

For tax groups that require additional reporting information, such as a geographic code or main work ZIP code, you can enter the information in this field.

 $-\hat{\bullet}$  We're listening! This idea was a suggestion on the Sage 100 [ideas](https://www5.v1ideas.com/TheSageGroupplc/Sage100ERP/) site. Visit the ideas site to share your ideas and vote for your favorites.

### <span id="page-3-2"></span>Sage 100 Payroll 2.24

The following changes were made in version 2.24.

#### Default Tax Profile Code by Earnings Code

In Earnings Code Maintenance, you can now assign a default tax profile code to an earnings code. For employees with multiple tax profiles, this feature makes it easier to default the correct tax profile in Payroll Data Entry instead of manually changing the tax profile during data entry.

 $-\bullet$  We're listening! This idea was a suggestion on the Sage 100 [ideas](https://www5.v1ideas.com/TheSageGroupplc/Sage100ERP/) site. Visit the ideas site to share your ideas and vote for your favorites.

#### Export Tax Table Rate Information to Excel

In Tax Table Rate Inquiry, the Export to Excel button has been added. Click it to export tax table rate information to Microsoft Excel (requires Sage 100 2023.2 or later).

#### Installation Requirement

Payroll version 2.24 can be installed on Sage 100 version 2020 or later.